Лабораторная работа № 27

Тема: Диагностика операционной системы

Цель работы**:** Ознакомиться с встроенными инструментальными средствами ОС MS Windows для отладки связности и диагностики.

Предварительная подготовка: спец. дисциплины «Операционные системы».

Количество часов: 2 часа

Оборудование: Персональный компьютер.

Порядок выполнения работы

1. С помощью "Центра справки и поддержки" MS Windows собрать информацию о системе:

Вызовите "Центр справки и поддержки" MS Windows с помощью клавиши [F1] или с с собстаной строки запустите: C:\WINDOWS\pchealth\helpctr\ binaries\ HelpCtr.exe. Выберите меню "Использование служебных программ для просмотра информации о компьютере и диагностики неполадок", далее "Расширенные сведения о системе". После выполнения "Настроить параметры сбора информации" выберите следующую возможность диагностики MS Windows: "Диагностика сети".

Диагностика сети собирает информацию об оборудовании, программном обеспечении и сетевых подключениях. Проанализировать информацию и описать: "Службы Интернета", "Информация о компьютере", "Модемы и сетевые адаптеры".

2. С помощью программы MS Windows "Сведения о системе" и systeminfo собрать информацию о системе:

1. Запустить командный процессор: "Пуск"//"Выполнить"//"cmd

2. Выполнить команду: cd C:\Program Files\Common Files\Microsoft Shared\MSInfo\

3. Выполнить команду: msinfo32

4. Выполнить команду: systeminfo

3. Проанализировать связность сети, к которой подключен компьютер. С помощью команд MS Windows просмотрите и опишите подсоединение к локальной сети. С командной строки выполните команды, указанные в табл $1$ 

Таблица 1.

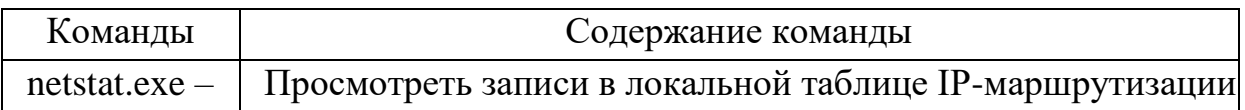

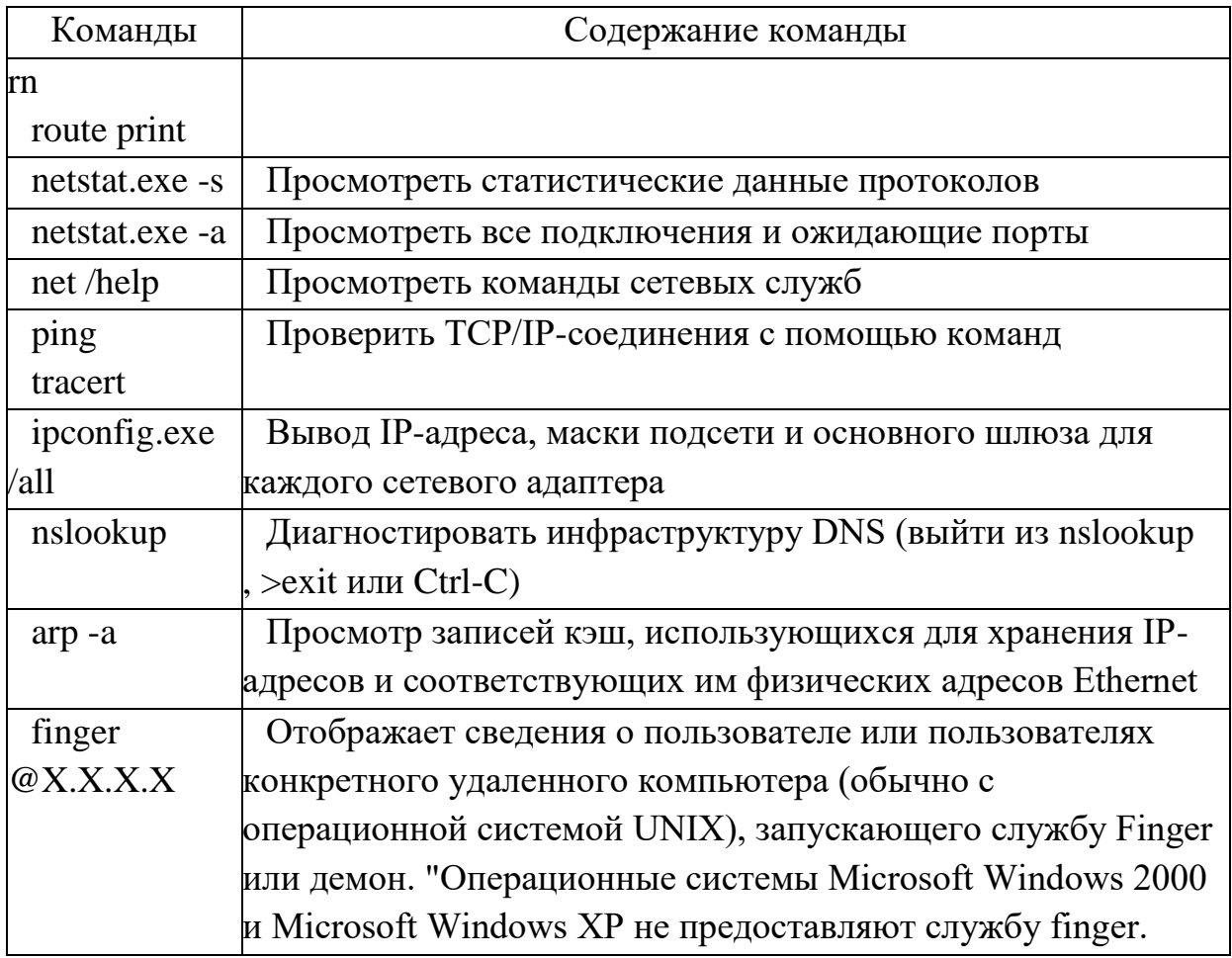

4. Просмотреть текстовыми файлами содержащий номера портов для стандартных служб и файл содержащего сопоставления IP-адресов именам узлов:

Выполните следующие команды:

- more C:\WINDOWS\system32\drivers\etc\services  $1<sup>1</sup>$
- more C:\WINDOWS\system32\drivers\etc\services | find "http"  $2^{1}$
- type C:\WINDOWS\system32\drivers\etc\services | find "ftp"  $\mathfrak{Z}$ .
- $\overline{4}$ type C:\WINDOWS\system32\drivers\etc\services | find "tcp" |more
- type C:\WINDOWS\system32\drivers\etc\services | find "udp" | more  $5<sub>1</sub>$

Ознакомьтесь с образцом файла HOSTS

- cd C:\WINDOWS\system32\drivers\etc\ 1.
- $2<sup>1</sup>$ more hosts

## Отчет должен содержать

- 1. Название, цель, задание лабораторной работы
- 2. Описание выполнения задания.
- 3. Ответы на контрольные вопросы

## Контрольные вопросы

- 1. Что определяет связность сети?
- 2. Какие утилиты используются в ОС Windows для анализа сетевых подключение компьютера?